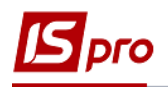

## Создание объединенной отчетности с типом Справочный

Для создания объединенной отчетности с типом Справочный необходимо выбрать подсистему Учет труда и заработной платы / Результаты расчета и открыть модуль Объелиненная отчетность.

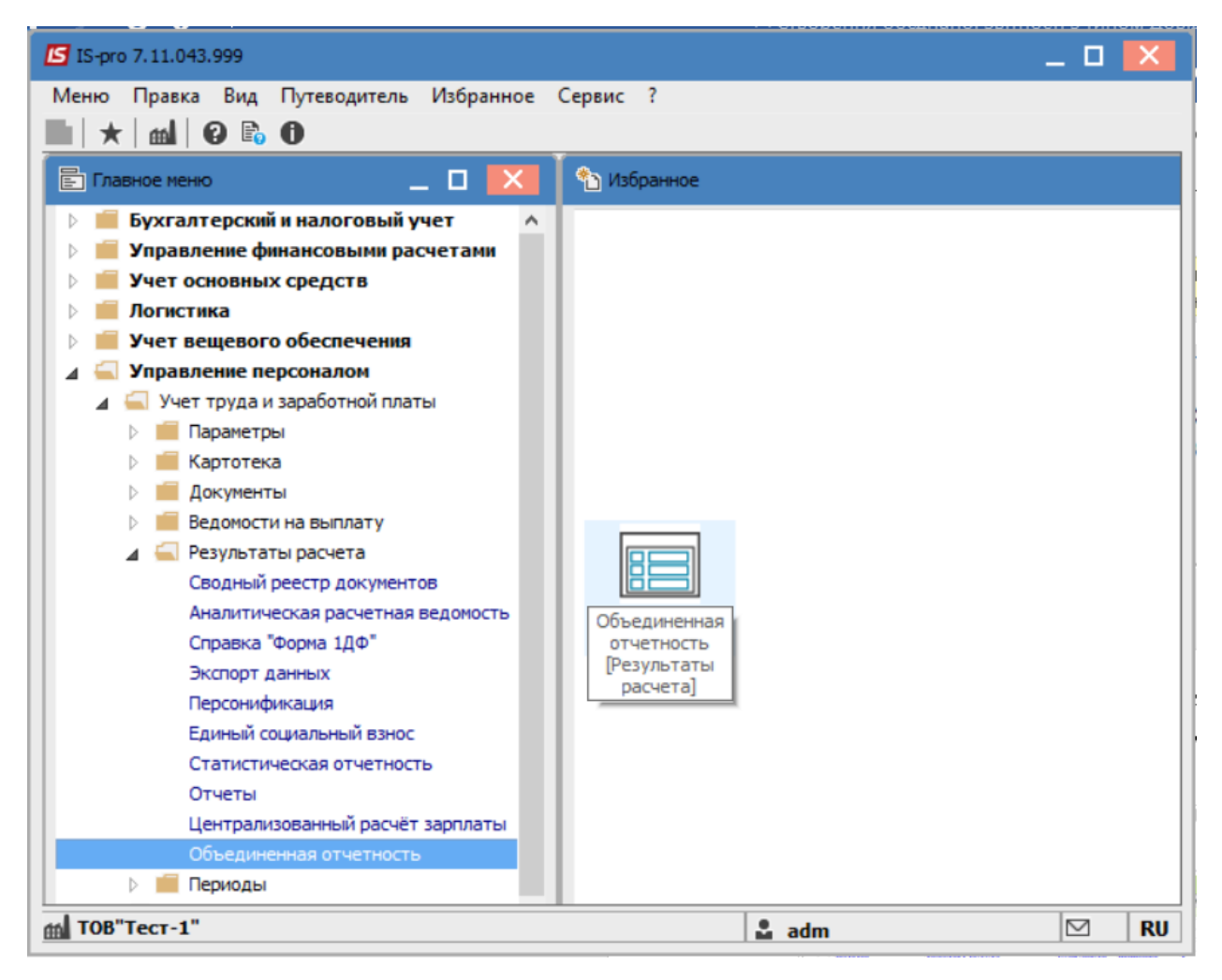

По пункту Реестр / Создать или по клавише Insert создать отчет. На вкладке Параметры в поле Вид отчетности выбрать - Справочный. Указать период в соответствующем поле.

В случае необходимости указать другую информацию в необходимых полях.

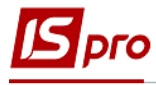

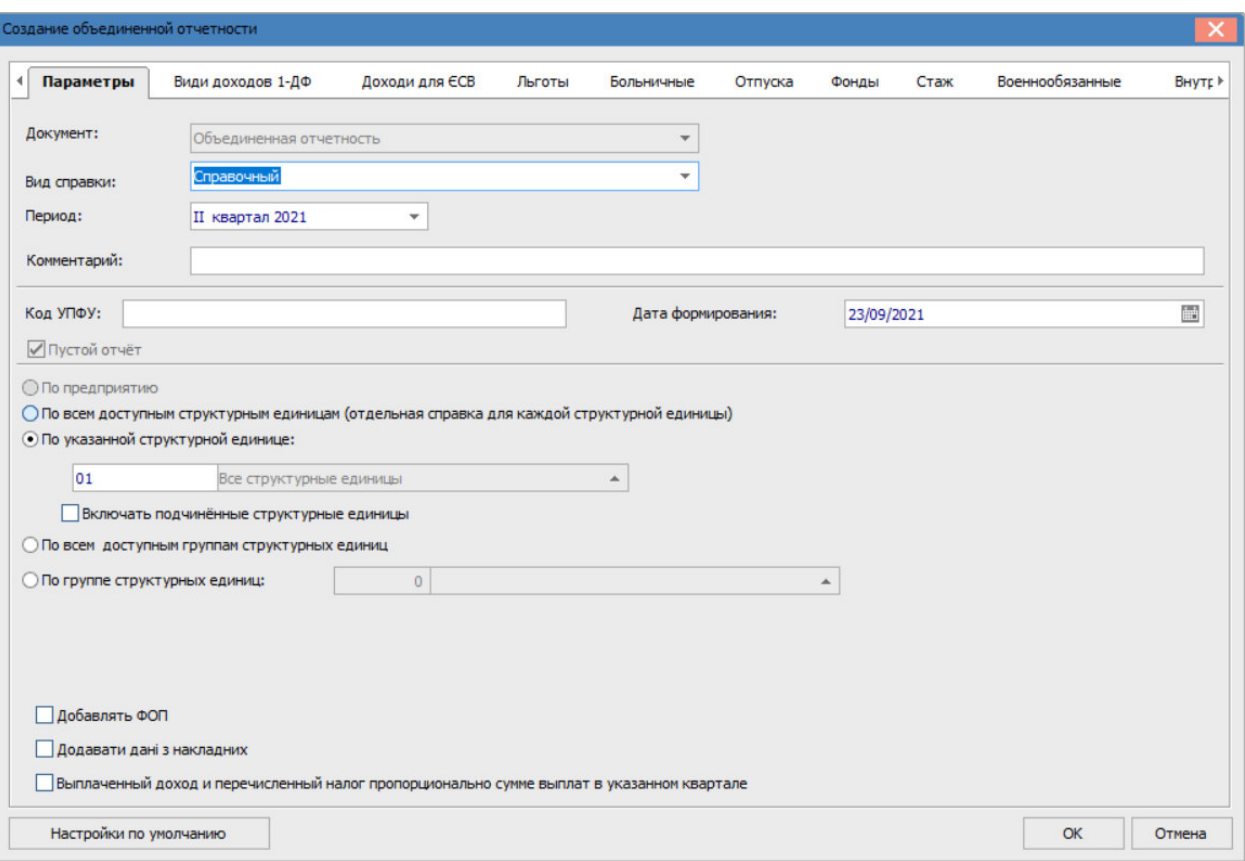

## Нажать кнопку ОК.

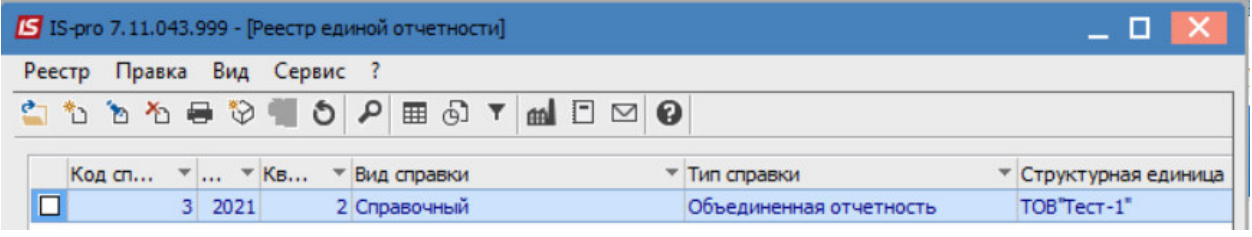

Выбрать сформированный документ и нажать клавишу Enter. Перейти на вкладку Работники.

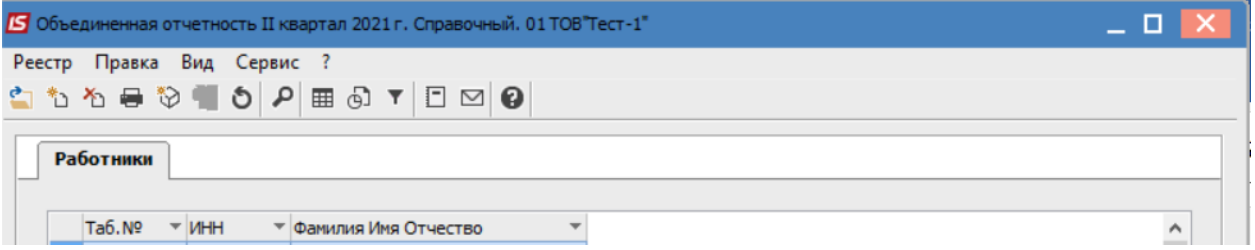

После чего, с помощью пункта меню Вид / Выбор реестра выбрать: Список работников НДФЛ, ВС, ЕСВ.

С помощью других видов реестра, является возможность получения имеющейся по сотруднику информации.

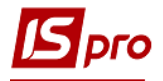

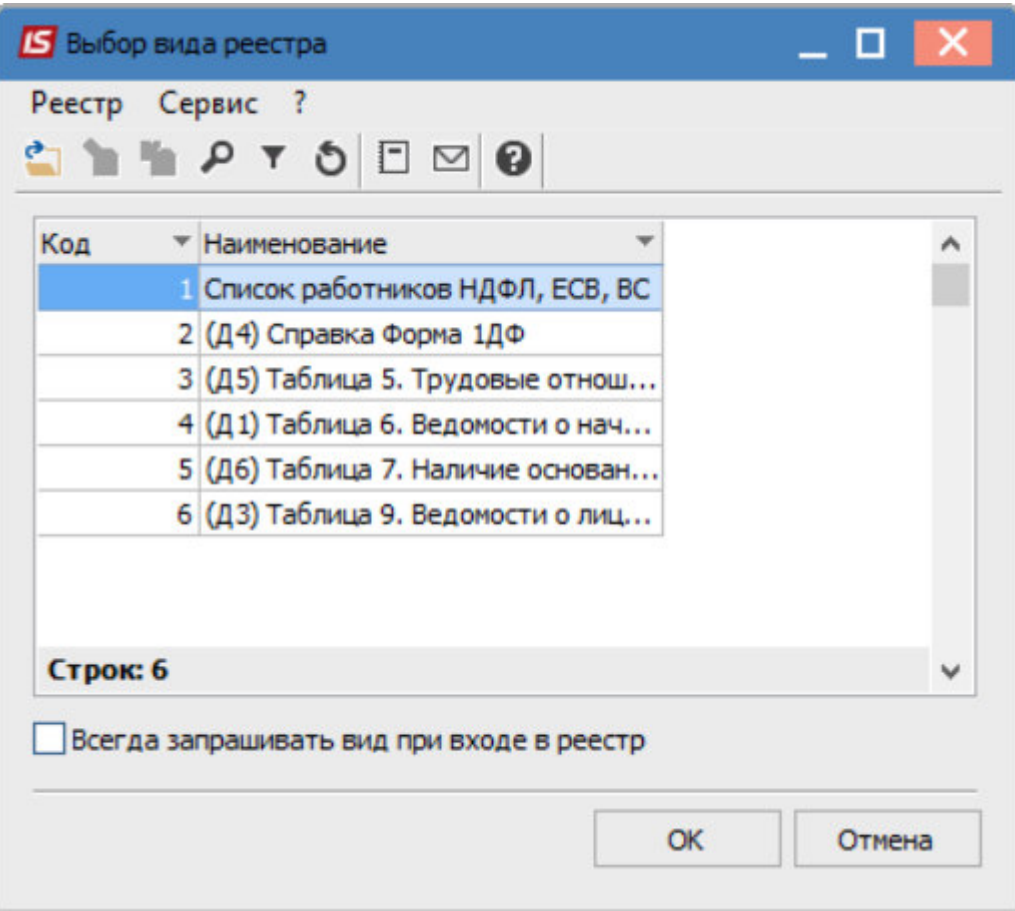

В сформированном виде реестра выбрать сотрудника с помощью пункта меню **Реестр / Выбор работников по списку.** 

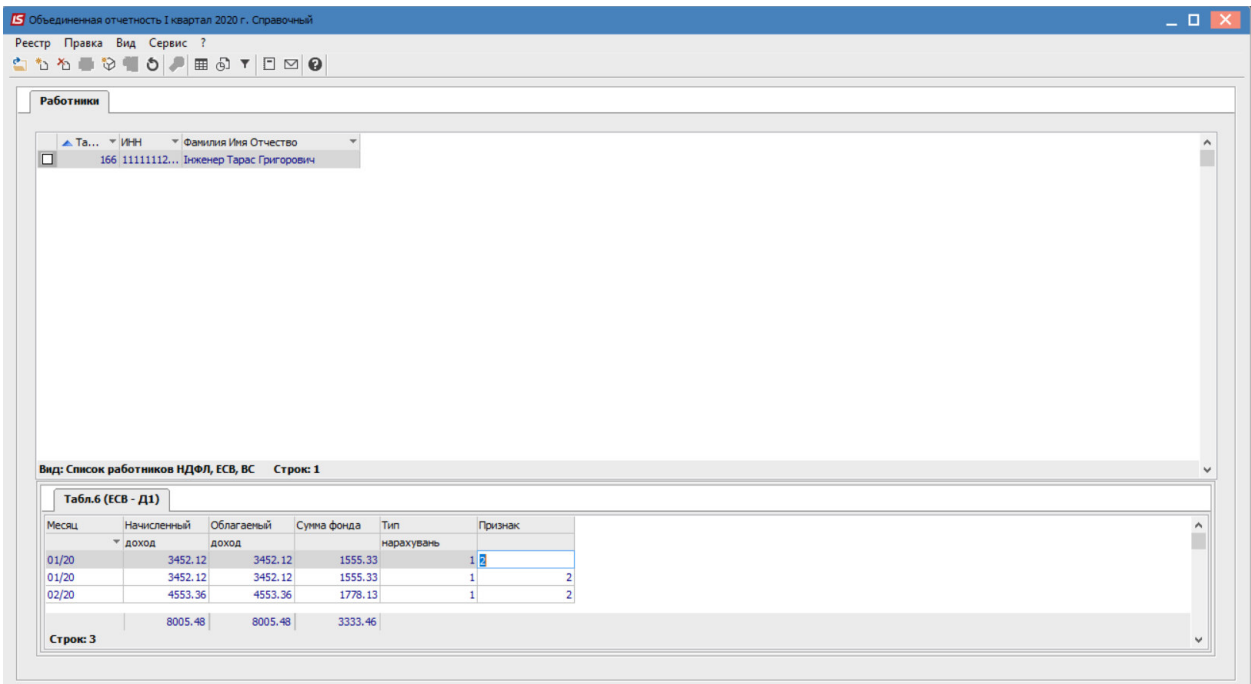

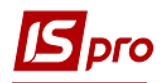

## **Экспорт в формате Xml**

 Для экспорта ведомости в формат XML выбрать пункт меню **Реестр / Экспорт в формате XML**, указать путь для экспорта, форму **J0500106**.

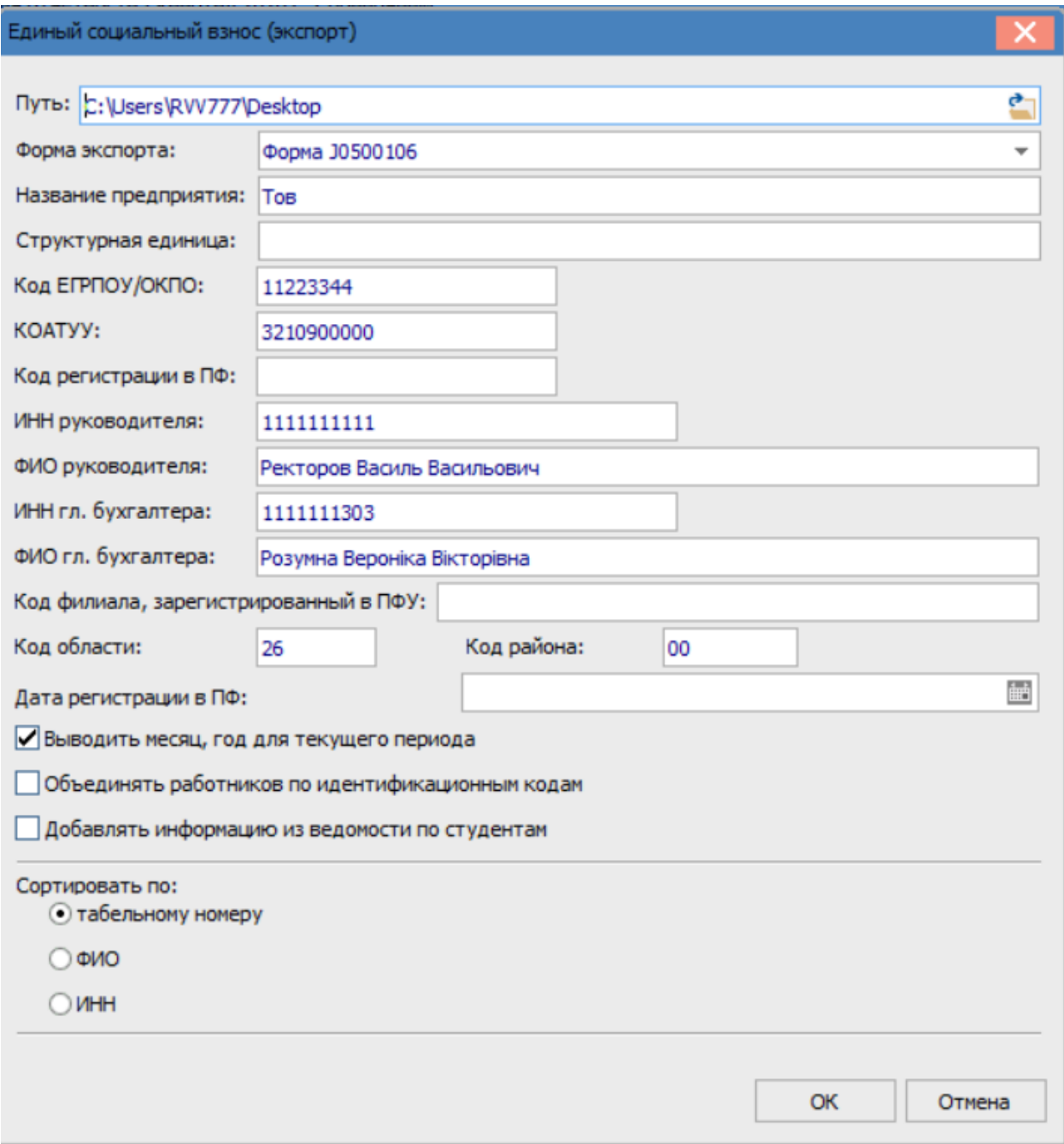

Нажать кнопку **ОК**.

![](_page_4_Picture_1.jpeg)

Количество экспортируемых файлов, зависит от количества заполненных приложений, необходимых для назначения пенсии или материального обеспечения.

После проведения вышеуказанных действий, файлы импортируются в программу «Ме. Doc» (Отчетность \ Объединенная отчетность НДФЛ и ЕСВ, Файл/ Импорт/ Импорт отчетов)

![](_page_4_Picture_24.jpeg)